# MANUAL DE OPERACIÓNES

e outras estable

SOC

Use2.0  $\mathcal{C}$ 

Digital Excapter

 $\phi$ 

**CÁMARA OPT-300** 

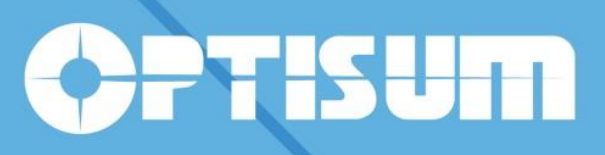

# CÁMARA OPT-900

Manual de Operación

#### ¿**Qué es un microscopio digital?**

#### **Es un microscopio adaptado con una cámara digital especialmente diseñado para microscopio.**

**OPT Series es una solución excelente y ofrece imágenes en directo.**

**OPT** es una cámara digital especialmente diseñado para microscopio. Funciona perfectamente con cualquier tipo de microscopios ópticos, incluso microscopio biológico, microscopio metalúrgico y el microscopio estereoscópico. Las imágenes de la muestra observada o las muestras pueden ser realmente aparece en la pantalla del ordenador. Con el software **MiniSee**, Es muy conveniente para obtener una vista previa de imágenes en vivo y para capturar una imagen fija. El avanzado software de gran alcance **ScopePhoto** para la opción asegura una operación simple y conveniente en las imágenes capturadas.

¿**Cómo construir un microscopio digital?** Es muy simple y fácil. Retire el ocular del tubo ocular del microscopio e inserte **OPT** cámara en el tubo ocular. Enchufe **OPT** la cámara al puerto USB de su ordenador. Entonces usted lo consigue!

**OPT** es la versión USB 2.0, así que por favor asegúrese de que este conectada en el puerto USB 2.0 en el PC.

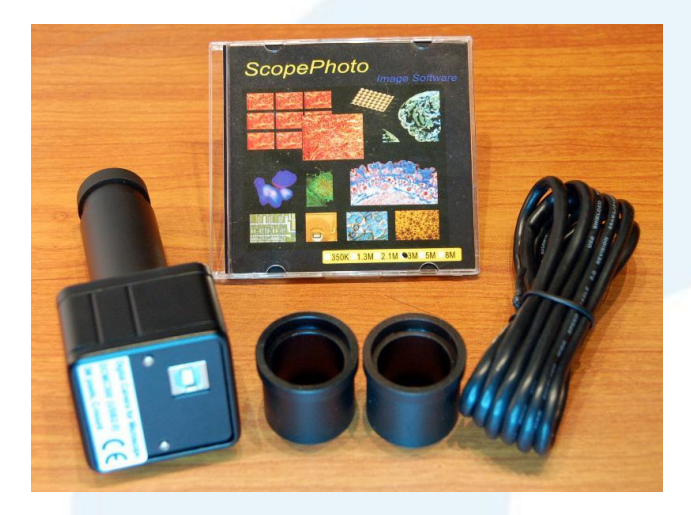

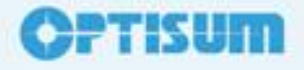

## CÁMARA OPT-900 Manual de Operación

# **Características:**

- 1) **OPT** emplea el sistema óptico de nuevo diseño de estucado, sobre la base de MTF (Modulation Transfer Function) análisis, para la llanura de imagen y contraste. Las imágenes son más brillantes y distintas incluso en la periferia del campo de vista. Ofrece un excelente rendimiento cuando se combina con el sistema objetivo del Plan-acromático. Especialmente, este sistema está diseñado para microscopio y que coincide con las características de microscopio, tales como el campo de visión del ocular WF10X-18mm y la parfocalización de los objetivos.
- 2) **OPT** tiene un amplio campo, que coincide con microscopio Campo 's de 18 mm de vista.
- 3) Para cualquier observación de la cabeza del microscopio, es decir, la cabeza monocular, binocular o la cabeza la cabeza trinocular, **OPT** se puede insertar directamente en el tuboocular o el tubo foto-. Con el adaptador Φ30mm o el adaptador Φ30.5mm incluye, también es viable en un microscopio estereoscópico. El funcionamiento es tan simple que funciona a la perfección con todo tipo de microscopios.
- 4) Sobre la base de la consideración de la temperatura del color de la iluminación microscopio, el diseño hace que se ofrezca una fidelidad de color muy buena. La imagen está disponible con color verdadero excelente.
- 5) Si el microscopio adaptada con **OPT** se conecta a tierra definitivamente, el cuerpo metálico de la cámara asegura maravillosa anti-interferencias.

#### **Nota:**

- 1) Todas las funciones detalladas deben referirse al software **MiniSee**, tiene el derecho de cambiar la función sin notificaciones.
- 2) Todas las funciones detalladas deben referirse al software **ScopePhoto**, tiene el derecho de cambiar la función sin notificaciones.

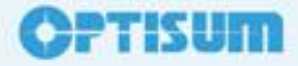

## CÁMARA OPT-900 Manual de Operación

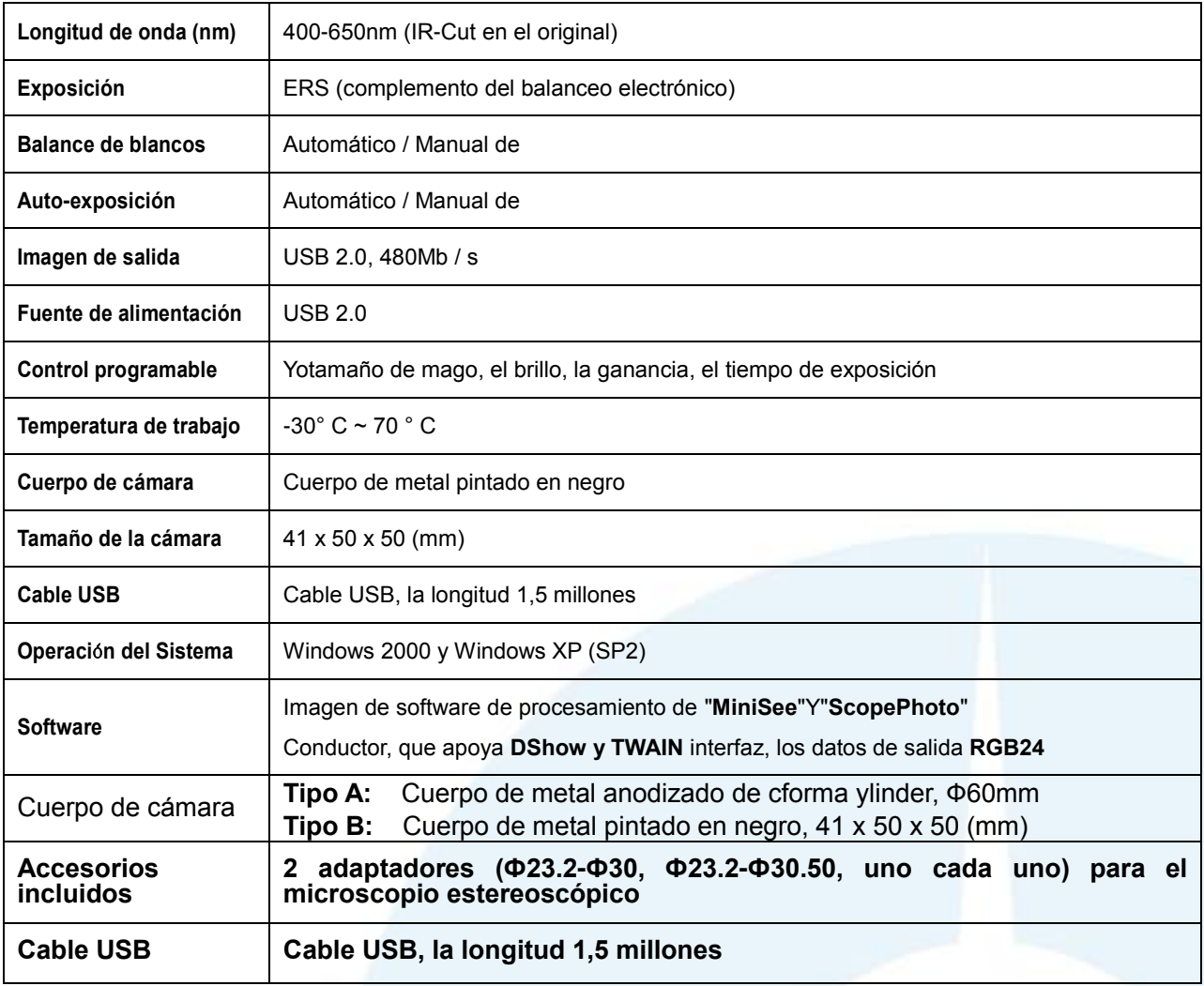

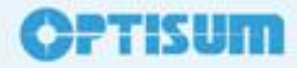

## CÁMARA OPT-900 Manual de Operación

# **Introducción sobre el software ScopePhoto**

**ScopePhoto** es el software de procesamiento de imágenes de diseño profesional para cámaras digitales OPT. Excepto la operación de archivo de imagen básica y el procesamiento, el **ScopePhoto** tiene la siguiente característica especialmente diseñada para el análisis científico de la imagen capturada por la cámara u otros dispositivos de captura de imágenes. Las principales funciones de la **ScopePhoto** se enumeran como siguientes:

- a) **Archiva imágenes** con los datos de medición en formato de capa (\*. SFT formato, otros formatos también son soportados)
- b) **Captura de imágenes** a través de Direct Show y la interfaz Twain
- c) **Edición de Imagen** operaciones.
- d) **Imagen de la vista** operaciones, incluyen Exploración de imágenes en formato ventana del explorador, las operaciones de imagen de la historia, los resultados de medición gestión, regla y la cuadrícula en la imagen, la imagen de zoom y panorámica operaciones
- e) **Operaciones básicas de la imagen** al igual que otros programas similares se incluyen en el menú Imagen. Aquí usted puede hacer los ajustes en la imagen a gusto
- f) **Procesamiento de filtros en imágenes** para reducir el ruido y mejora (filtros de mejora de imagen, filtros, filtros de última generación mejora la morfología de la operación, definidos por el usuario del núcleo del filtro, son filtros de convolución y morfológicos)
- g) **Imagen de funcionamiento de la capa** diseñado especialmente para la operación de medición (Técnica de la capa se utiliza para separar los resultados medidos y los diferentes resultados se pueden poner en capas diferentes)
- h) **Imagen como plug-in**, Con este menú, el usuario puede diseñar su algoritmo de procesamiento de imágenes a gusto.
- i) **Opciones de menú imagen** para la característica de operación de usuario personalizada.

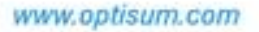

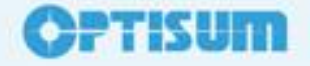